#### **Open Media Vault kao repozitorij rezervnih kopija**

Goran Šljivić, Metalurški fakultet **<sup>Y</sup>ou<sup>r</sup> <sup>l</sup>og<sup>o</sup> <sup>h</sup>e<sup>r</sup><sup>e</sup>**

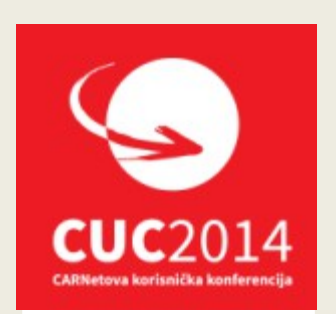

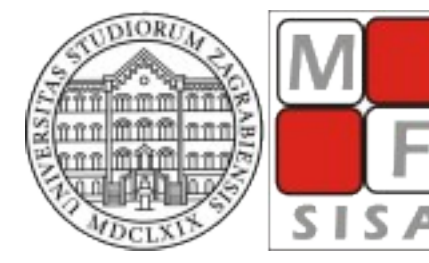

SVEUČILIŠTE U ZAGREBU METALURŠKI FAKULTET

UNIVERSITY OF ZAGREB SAK FACULTY OF METALLURGY

## **Open Media Vault**

- Baziran na Debian Linux
	- FOSS NAS rješenje
		- Projekt započet 2009
		- 5 izdanja od 2011
		- Kralizec 1.0 rujan 2014
		- Debian Wheezy

# **Osnovno podešavanje**

- Članci
	- Portal sistemac.carnet.hr
		- http://sistemac.carnet.hr/node/1356
		- http://sistemac.carnet.hr/node/1357

# **Zašto OMV ?**

- Debian administracija
	- Korištenje alata poznatih od prije:
		- Samba
		- SSH
		- Rsync

#### **Iskoristivost na ustanovi**

- Kloniranje i backup podataka
	- "Sve " na jednom mjestu, "online"
	- Pristup iz lokalne ili javne mreže
		- Reinstalacije Windowsa, kopija podataka
		- Instalacija Windows softvera
		- Spremanje "bare metal restore" kopija W7
		- "Svježa" instalacija Windows7 putem mreže
		- Backup Linux servera
		- Sinhronizacija podataka

- Samba, SSH, Rsync
	- Podešavanje kroz web

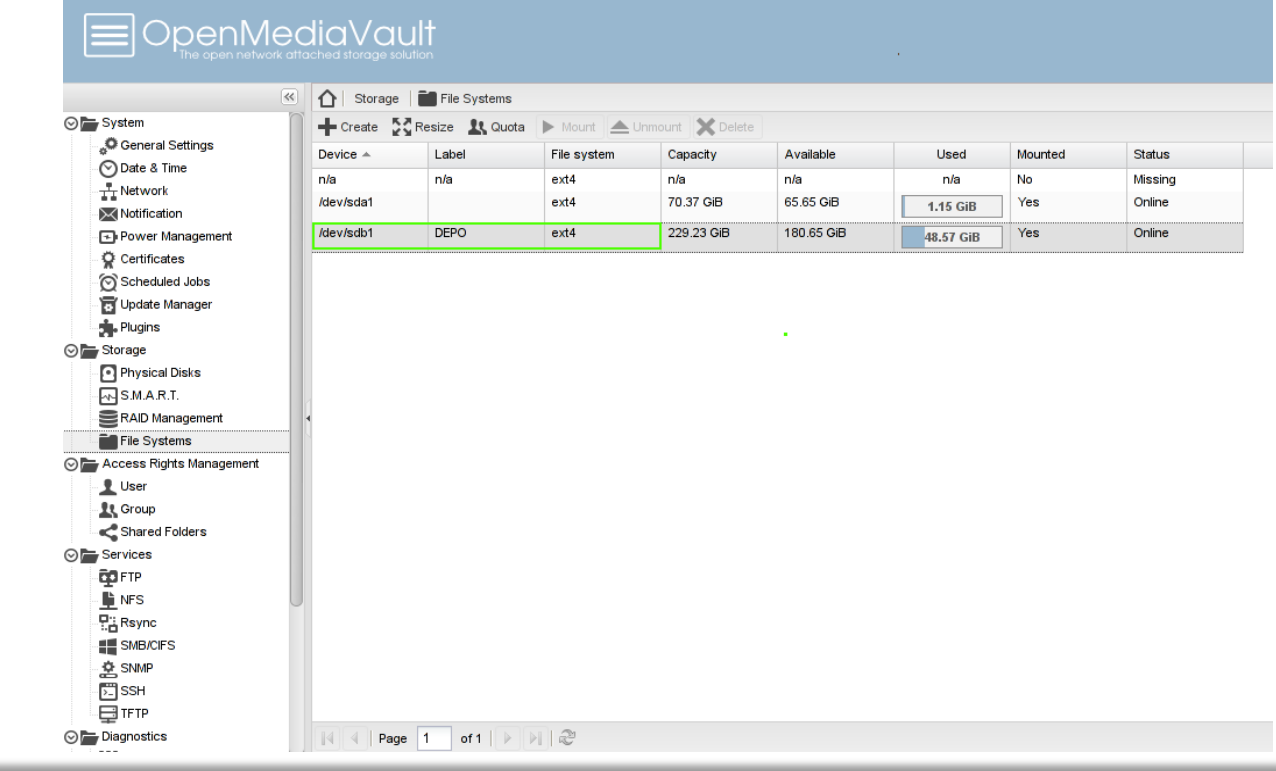

- Dijeljeni direktoriji
	- Opcija " Shared Folders"

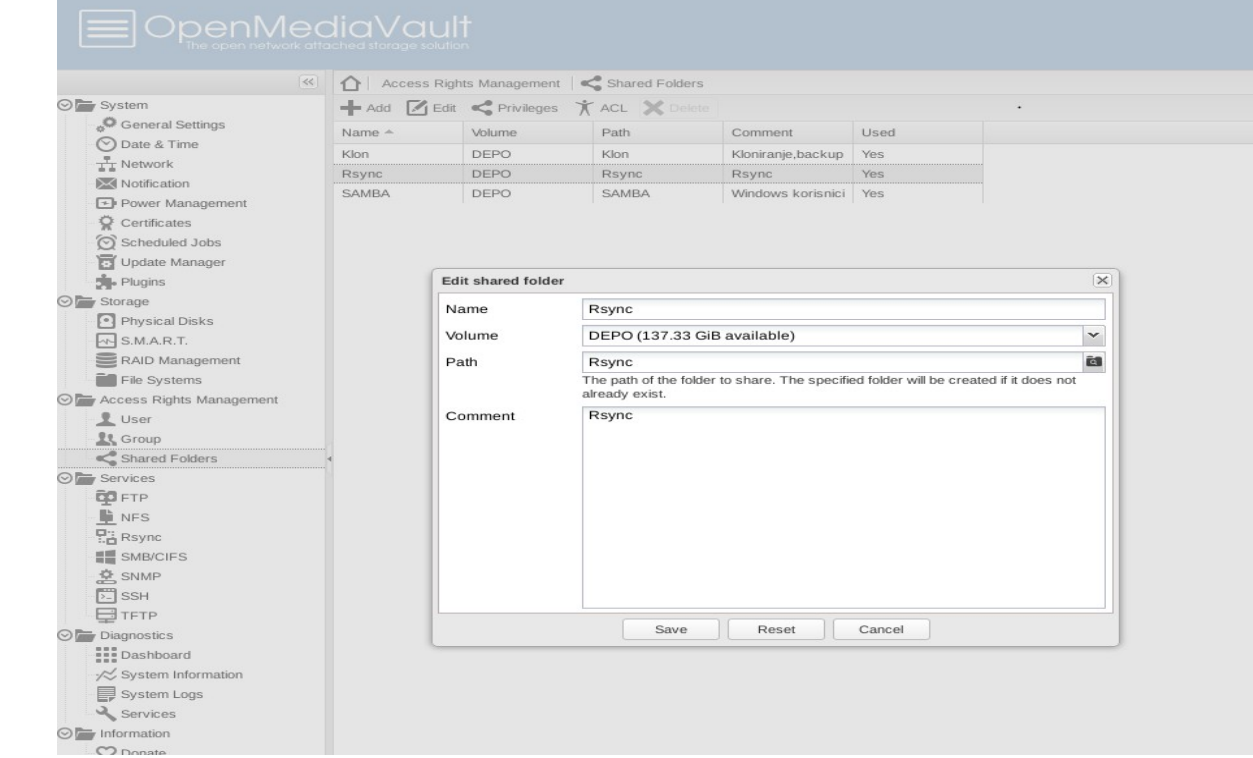

- Samba
	- SMB/CIFS dodjela dijeljenog direktorija

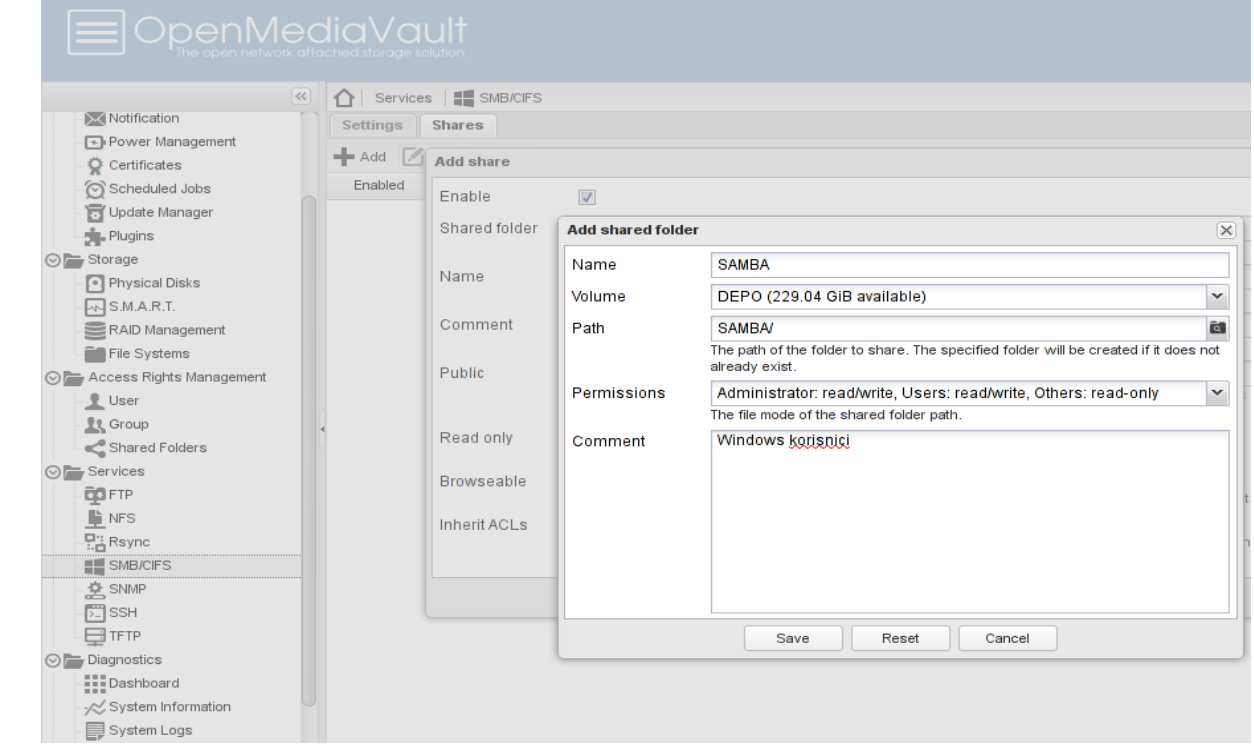

● Samba

#### ● Uključivanje servisa

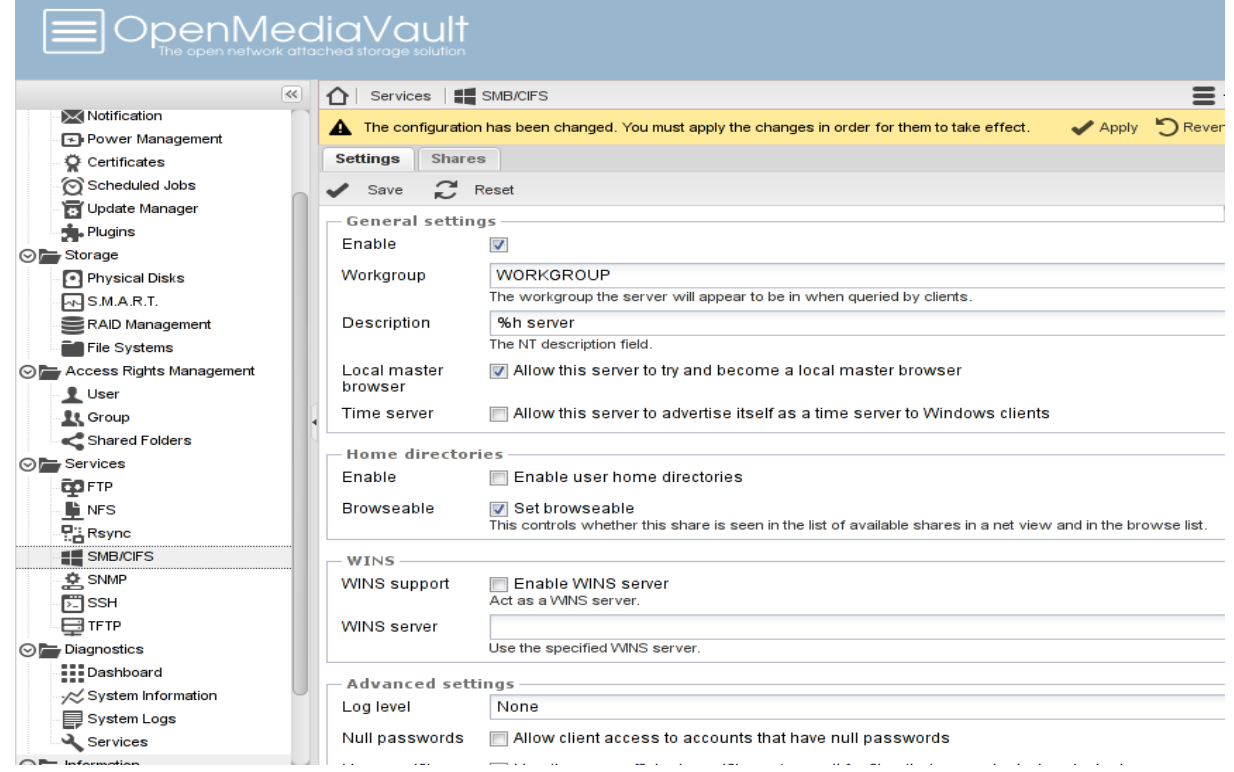

● SSH

#### ● Uključivanje servisa

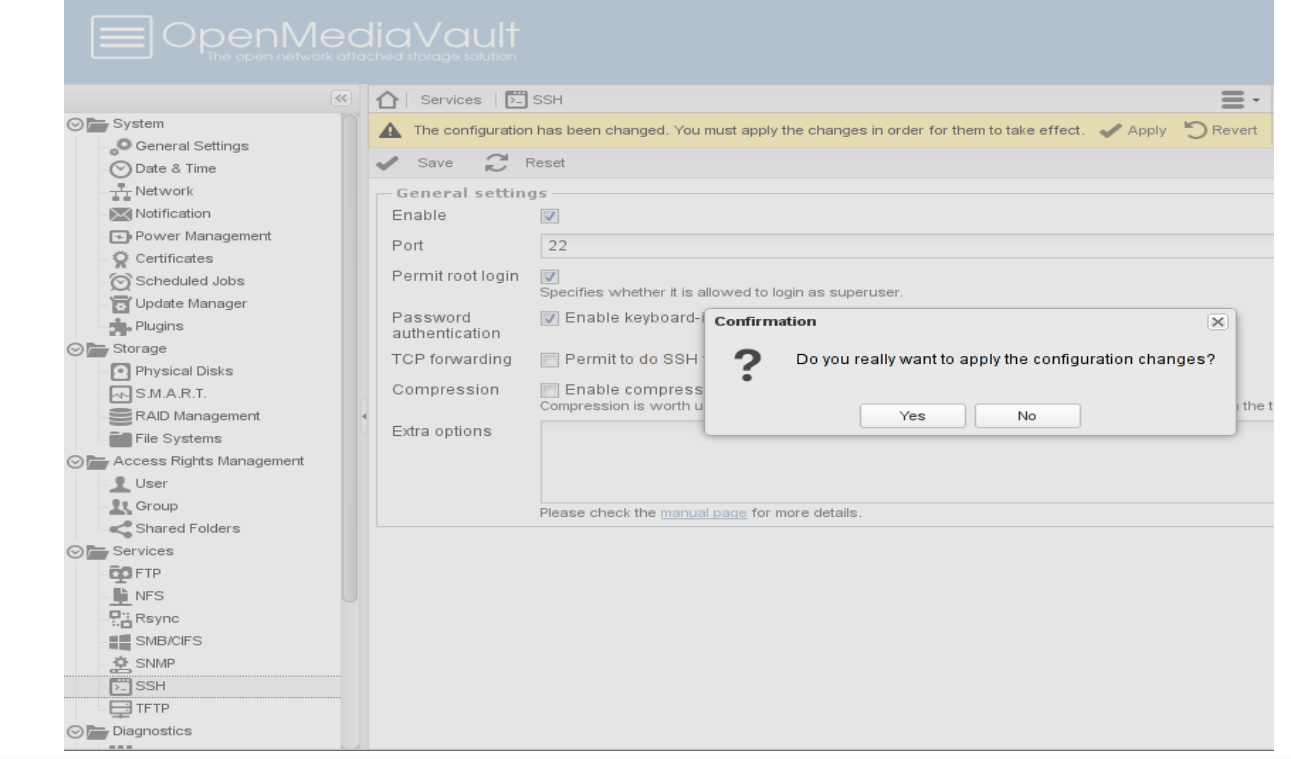

- Rsync
	- Uključivanje servisa

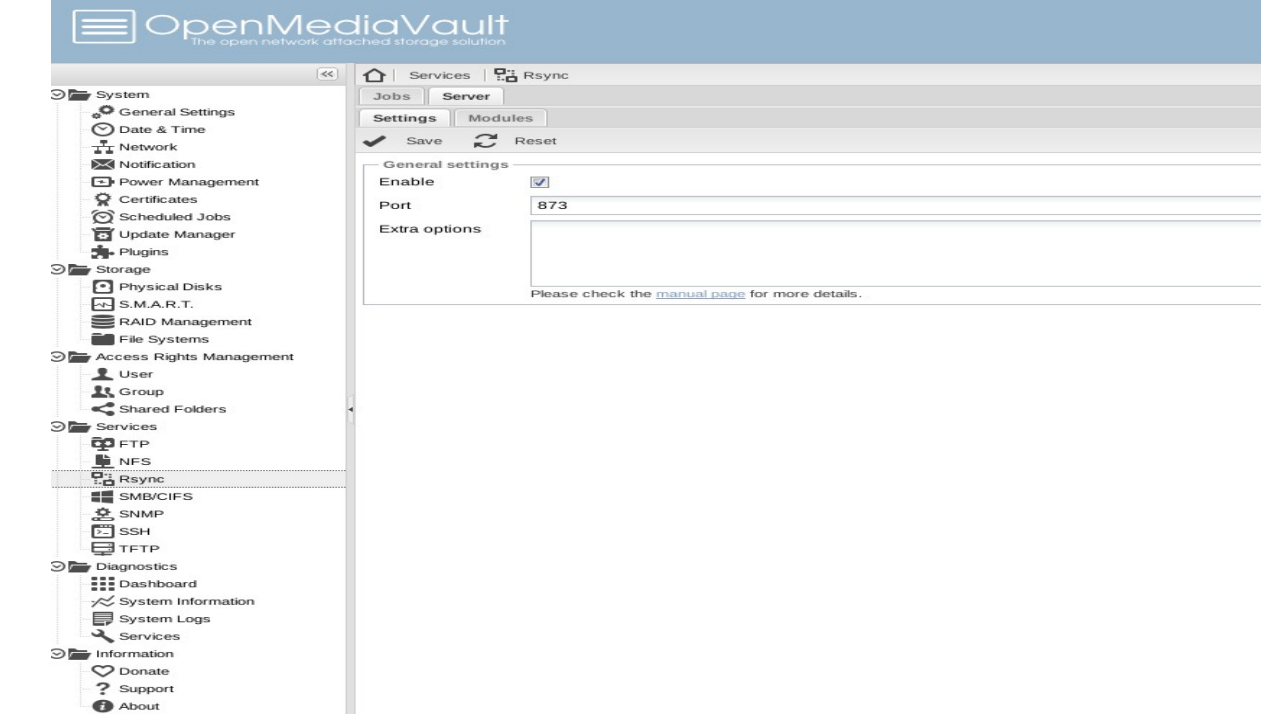

- Samba, SSH
	- Dodavanje korisnika

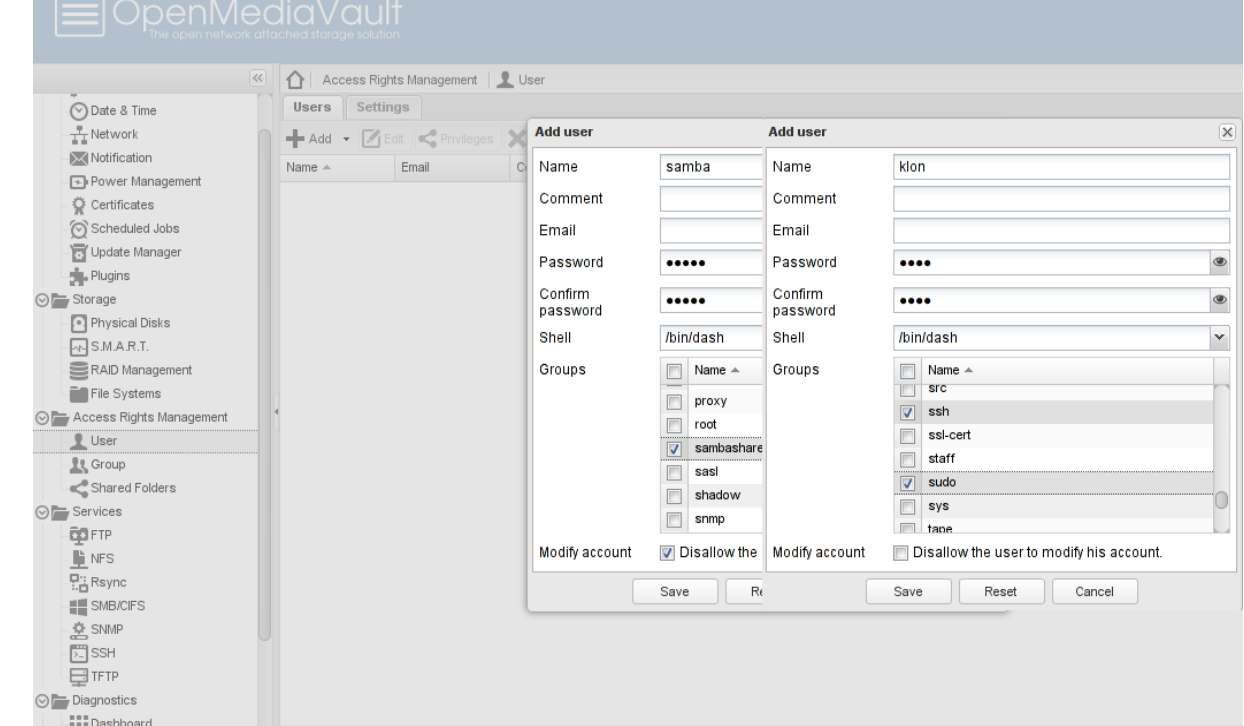

- Samba, SSH
	- Dozvole korisniku na direktorij

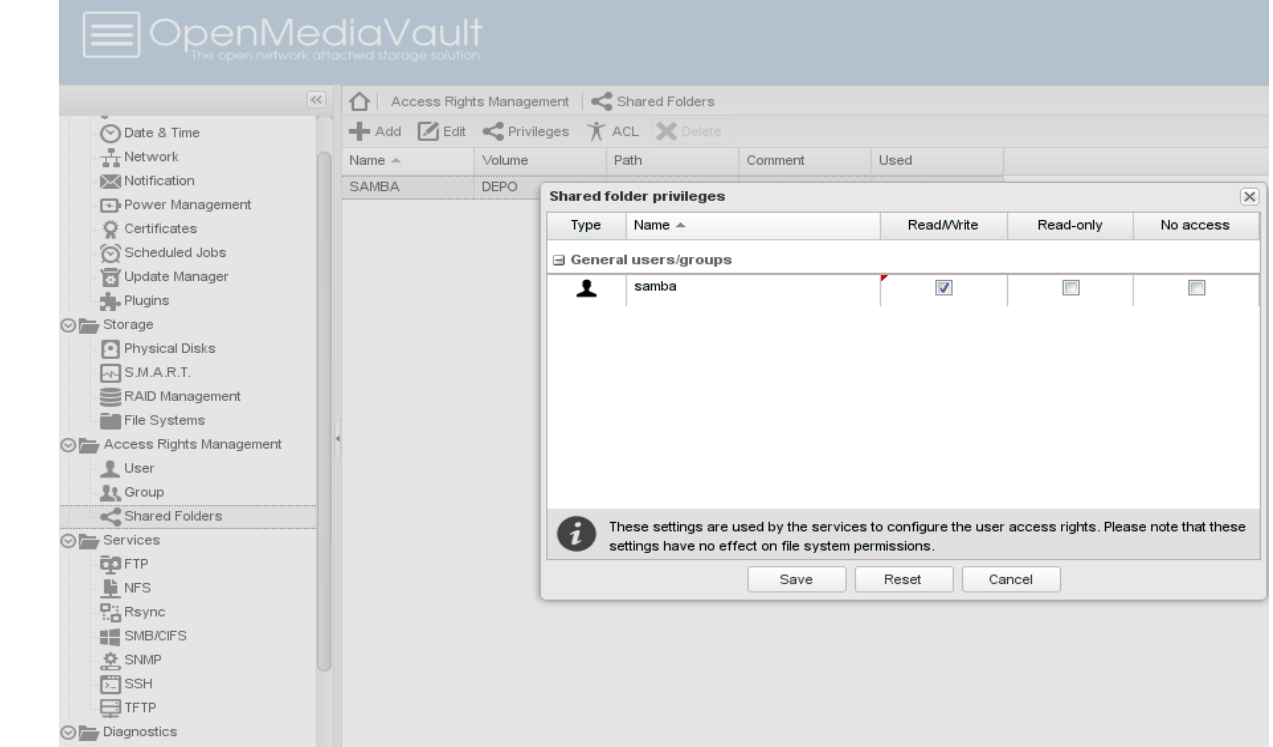

- Samba, SSH
	- Dodjela home direktorija korisnicima

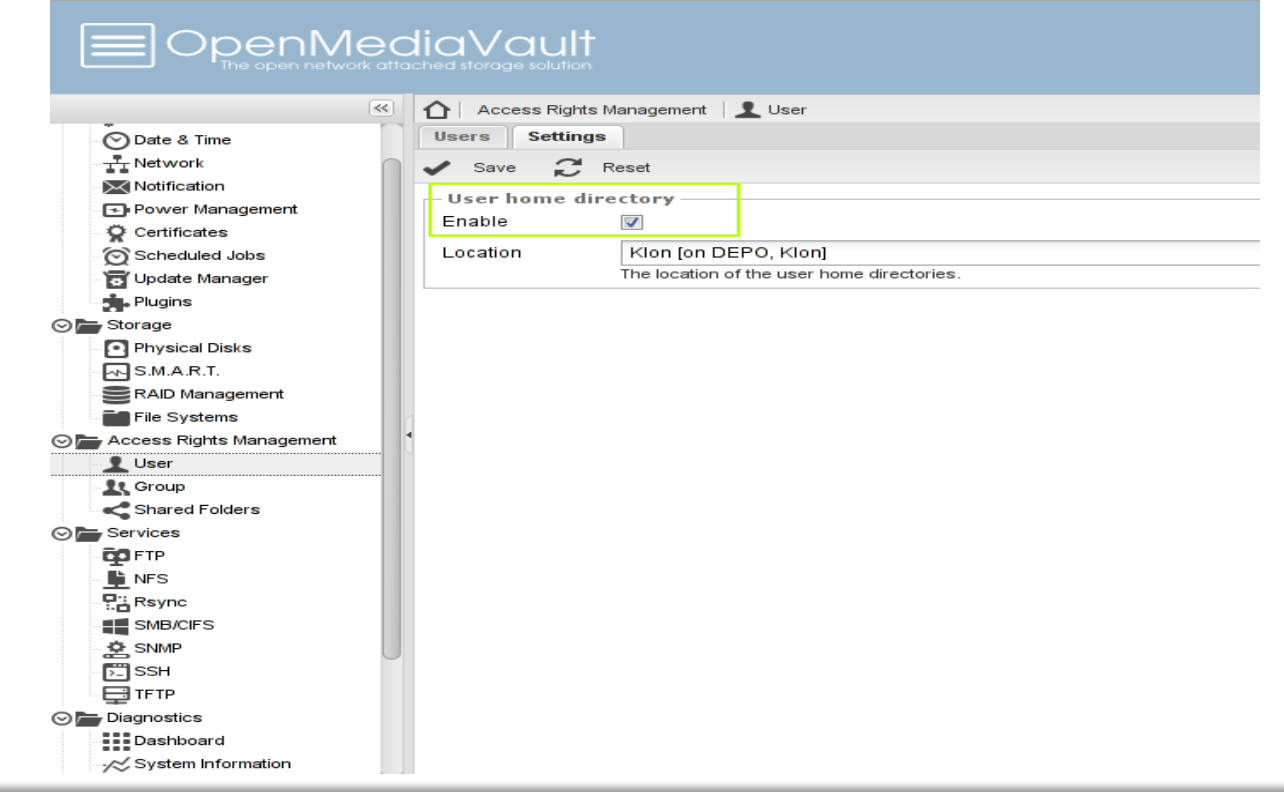

- Samba
	- "Easy Transfer" prije reinstalacije WinXP

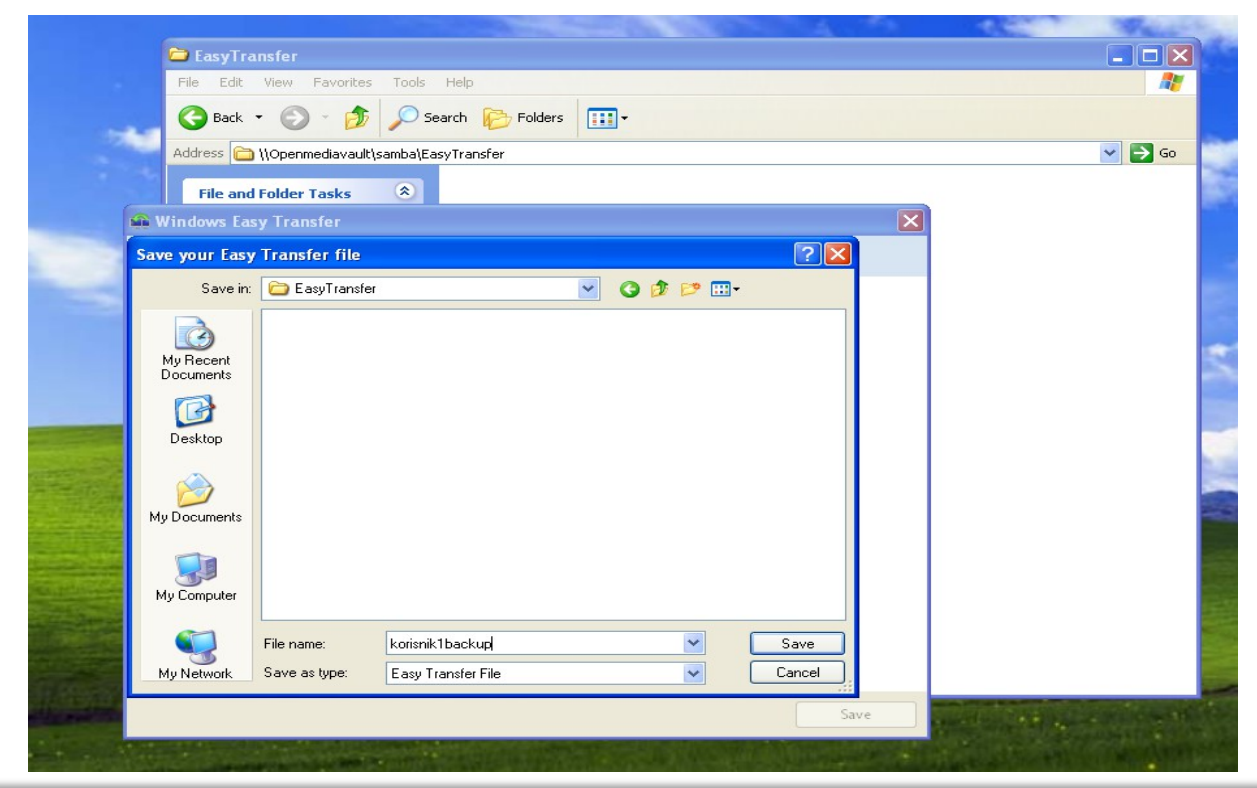

- Samba
	- Instalacije softvera

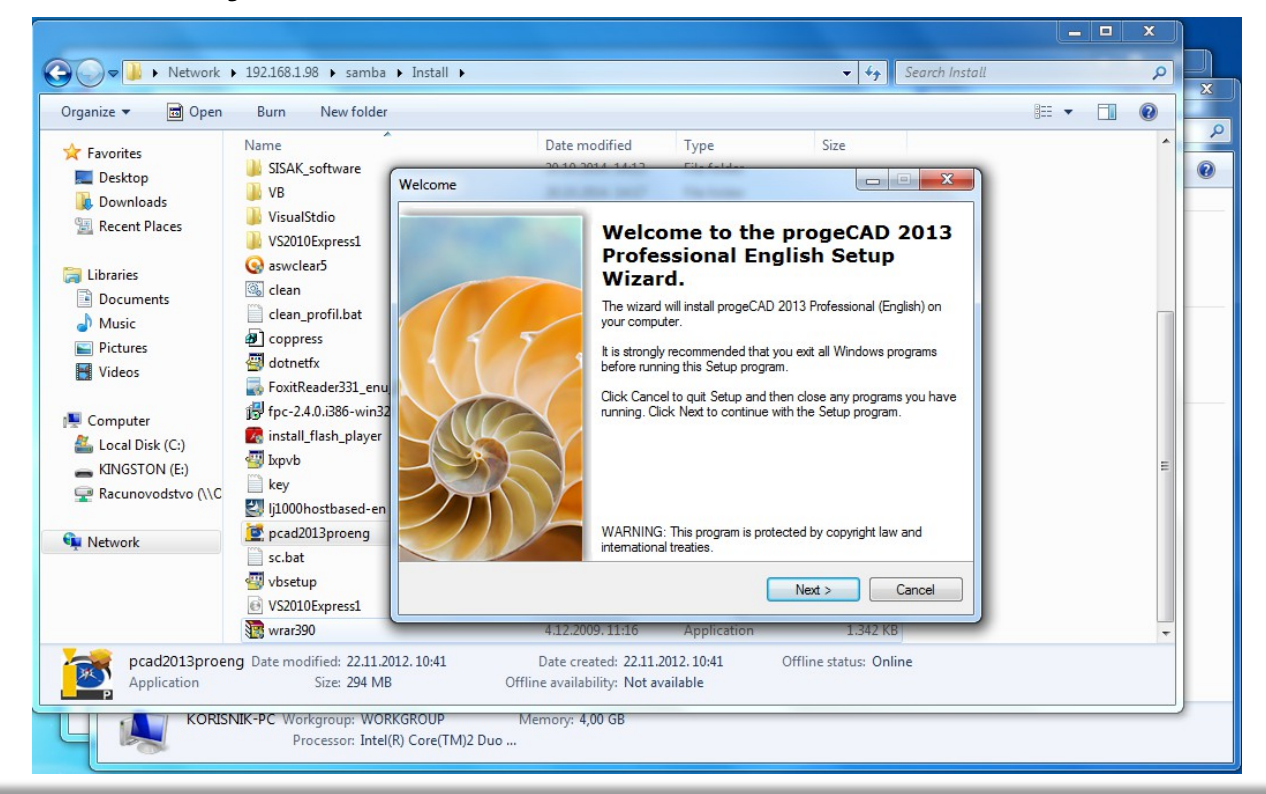

#### ● SSH

- "Bare metal restore" kopija W7
- Clonezilla live cd >> OMV
	- Use SSH server
	- $-$  IP :192.168.1.98

#### – Port :22 Korisnik:klon Potpuna putanja:

The directory where Clonezilla image will be saved to or read from. ///NOTE/// use absolute path in ssh server, Ex /home/partimag

lia/f6804fh7=4108=45e4=8a37=1872003969ea

 $<$ O $k$  $>$ 

 $\langle$ Cancel $\rangle$ 

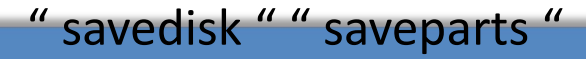

- SSH
	- "Svježa " instalacija W7
	- W7 *sysprep* image
	- Clonezilla live cd >> OMV
		- " restoredisk"

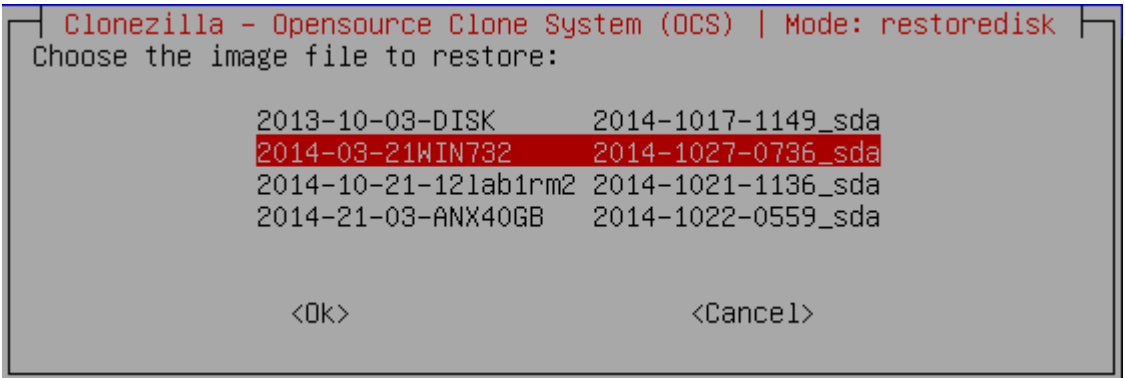

• Backup Linux servera tar.gz

#tar -zcvpf - etc home root usr var | ssh klon@omv.simet.hr "cd /media/f6804fb7-4108-45e4-8a37-1872003969ea/Klon/klon; cat > backup20141017.tgz"

• Backup Linux rsync

# rsync -arpvz var home etc usr root klon@192.168.1.98:/media/f6804fb7-4108-45e4-8a37- 1872003969ea/Klon/klon/Carnetserver

● Rsync

#### ● Sinhronizacija u određeno vrijeme

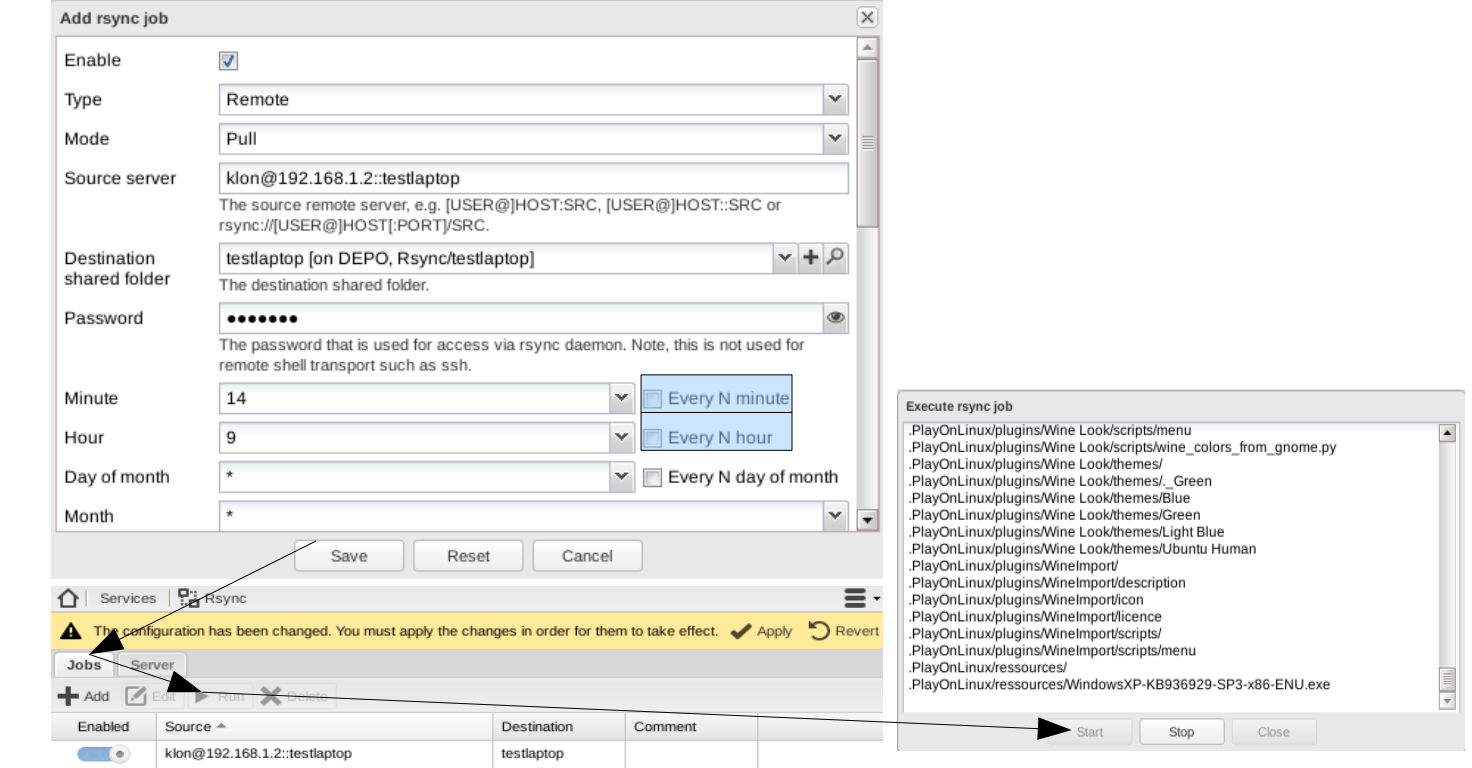

#### **"Look Under the Hood"**

● Pogled "iz terminala "

root@openmediavault:/# cd /media

root@openmediavault:/media# ls

cdrom cdrom0 d26d9892-3688-41ed-93bf-59c855a15e9d f6804fb7- 4108-45e4-8a37-1872003969ea floppy floppy0

root@openmediavault:/media# cd f6804fb7-4108-45e4-8a37- 1872003969ea/

root@openmediavault:/media/f6804fb7-4108-45e4-8a37- 1872003969ea# ls

aquota.group aquota.user Klon lost+found Rsync SAMBA

#### **"Look Under the Hood"**

• Pogled " iz terminala"

root@openmediavault:/media/f6804fb7-4108-45e4-8a37- 1872003969ea/Klon/klon# ls

2013-10-03-DISK 2014-10-17-King1 2014-21-03-

ANX40GB Carnetserver 2014-03-21WIN732

2014-10-21-12lab1rm2 backup20141017.tgz

root@openmediavault:/media/f6804fb7-4108-45e4-8a37- 1872003969ea/SAMBA# du -s -h \* | sort -n

4.0K Racunovodstvo

22G Install

164M EasyTransfer

# **Hvala na pažnji !**

● Pitanja i komentari